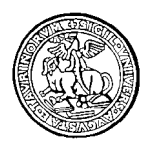

#### UNIVERSITA' DEGLI STUDI DI TORINO DIPARTIMENTO DI PSICOLOGIA Via Verdi, 10 - 10124 Torino - Tel. 011-6702057 - Fax 011-6702082

## **SCIENZE E TECNICHE PSICOLOGICHE**

Gentile student\*,

a partire da quest'anno 2022-2023, sarai Tu ad effettuare la procedura per l'iscrizione ai laboratori.

Il regolamento prevede una capienza massima per ciascun laboratorio pertanto dovrai iscriverti nelle edizioni ancora disponibili.

Di seguito le indicazioni necessarie.

## **A partire dal 21 novembre 2022 fino al 13 gennaio 2023:**

- 1. Accedi al sito campusnet del Tuo Corso di Studio alla voce [Studiare/insegnamenti/elenco laboratori](https://www.triennalepsicologia.unito.it/do/corsi.pl/Search?search=%7btipologia%7d%20%3d%7E%20m%2fLaboratorio%2fi&max=20&si=1&sort=DEFAULT&fields=corso%0acorso_en%0aaa%0acodice%0adocente_options%0adocente%0accl%0aanno%0atipologia%0avalenza%0assd%0aerogazione%0alingua%0afrequenza%0avalutazione%0acategoria%0acorso_id%0aprerequisiti%0apropedeuticita%0aurl_avvalenza%0aobiettivi%0arisultati%0aprogramma%0ainsegnamento%0averifica%0asupporto%0atesti%0anota%0aorariourl%0amoodleurl%0aurl%0aiscrizione%0aapertura%0achiusura%0amax%0aowner&format=DEFAULT) (o clicca in questo link)
- 2. Entra nel laboratorio previsto per il TUO ANNO e clicca sulla voce VAI A MOODLE (in fondo alla pagina)
- 3. Clicca sul laboratorio che riporta un punto interrogativo
- 4. Clicca ISCRIVIMI IN QUESTO CORSO e poi ancora ISCRIVIMI (comparirà SEI STATO ISCRITTO AL CORSO) Ti arriverà una mail sul tuo indirizzo di posta Unito.
- 5. Seleziona il pallino dell'edizione che ti interessa o, ove non sono previste edizioni, seleziona il pallino del laboratorio e procedi con SALVA LA MIA SCELTA (comparirà LA TUA SCELTA E' STATA SALVATA)

## **IN QUESTO MODO HAI TERMINATO LA PROCEDURA D'ISCRIZIONE.**

## **ATTENZIONE!!**

**Devi concludere tutto il percorso affinchè il TUO posto sia prenotato. Non è sufficiente che compaia la scritta SEI STATO ISCRITTO AL CORSO ma deve comparire LA TUA SCELTA E' STATA SALVATA.**

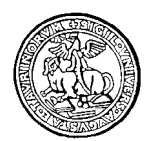

Via Verdi, 10 - 10124 Torino - Tel. 011-6702057 - Fax 011-6702082

## **Di seguito riepiloghiamo i passaggi sopraindicati in un breve manuale.**

- 1. Accedi al sito campusnet del Tuo Corso di Studio alla voce [Studiare/insegnamenti/elenco laboratori](https://www.triennalepsicologia.unito.it/do/corsi.pl/Search?search=%7btipologia%7d%20%3d%7E%20m%2fLaboratorio%2fi&max=20&si=1&sort=DEFAULT&fields=corso%0acorso_en%0aaa%0acodice%0adocente_options%0adocente%0accl%0aanno%0atipologia%0avalenza%0assd%0aerogazione%0alingua%0afrequenza%0avalutazione%0acategoria%0acorso_id%0aprerequisiti%0apropedeuticita%0aurl_avvalenza%0aobiettivi%0arisultati%0aprogramma%0ainsegnamento%0averifica%0asupporto%0atesti%0anota%0aorariourl%0amoodleurl%0aurl%0aiscrizione%0aapertura%0achiusura%0amax%0aowner&format=DEFAULT) (o clicca in questo link)
- 2. Entra nel laboratorio previsto per il TUO ANNO e clicca sulla voce VAI A MOODLE (in fondo alla pagina)

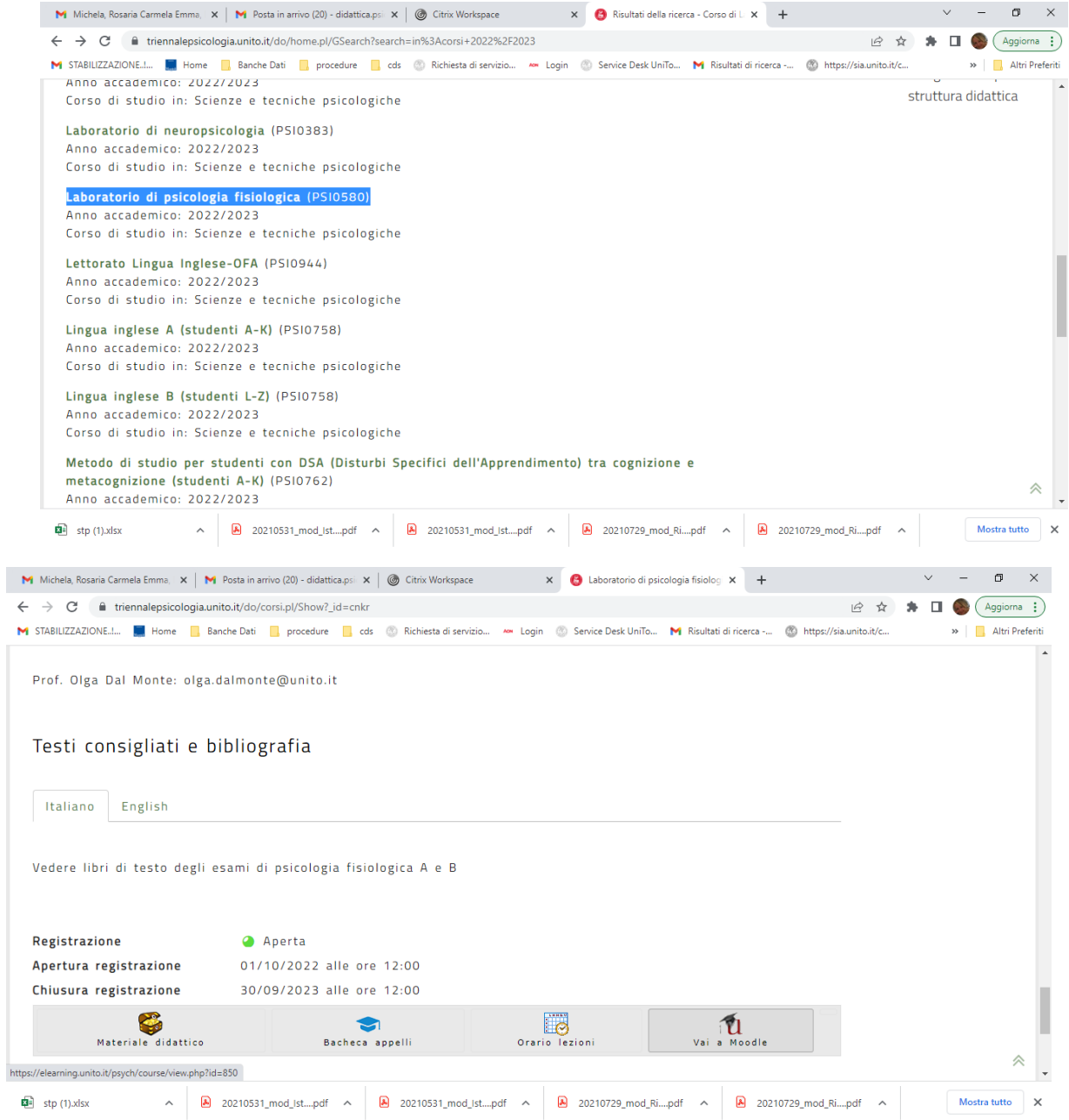

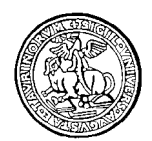

Via Verdi, 10 - 10124 Torino - Tel. 011-6702057 - Fax 011-6702082

3. Clicca sul laboratorio che riporta un punto interrogativo

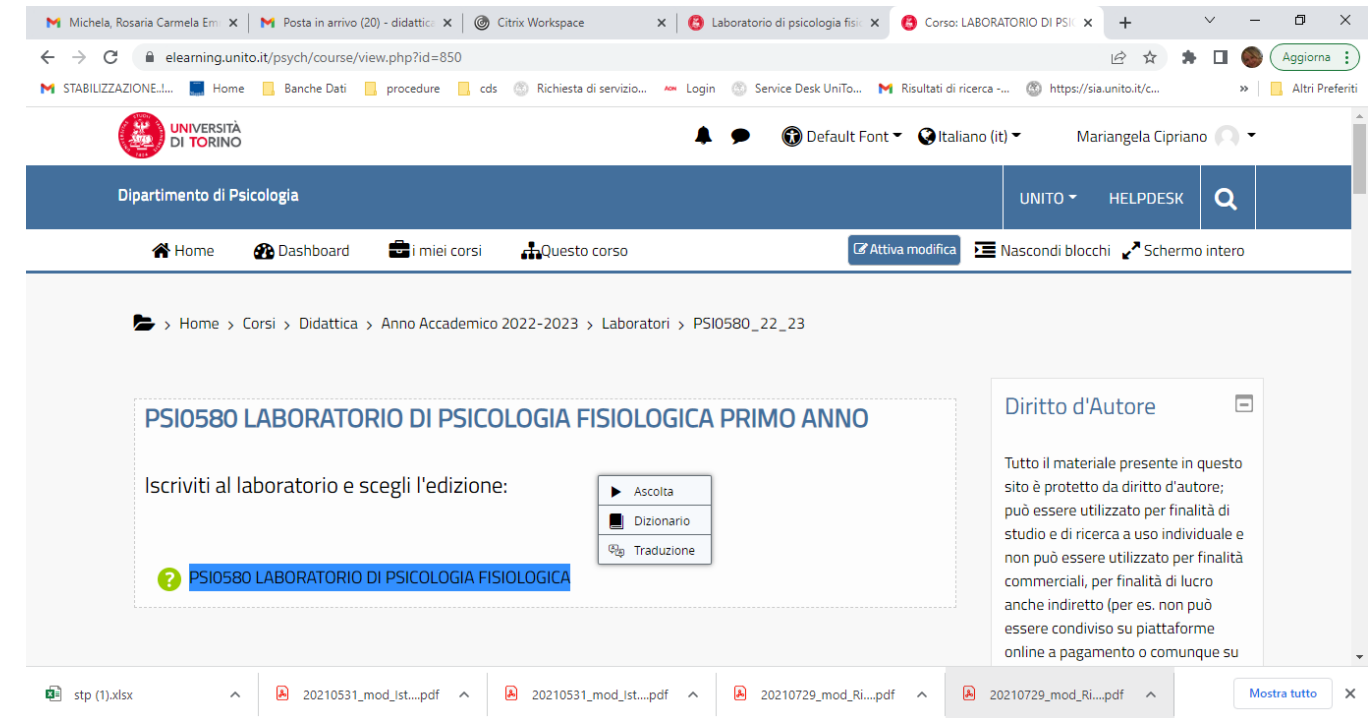

4. Clicca ISCRIVIMI IN QUESTO CORSO e poi ancora ISCRIVIMI (comparirà SEI STATO ISCRITTO AL CORSO) Ti arriverà una mail sul tuo indirizzo di posta Unito

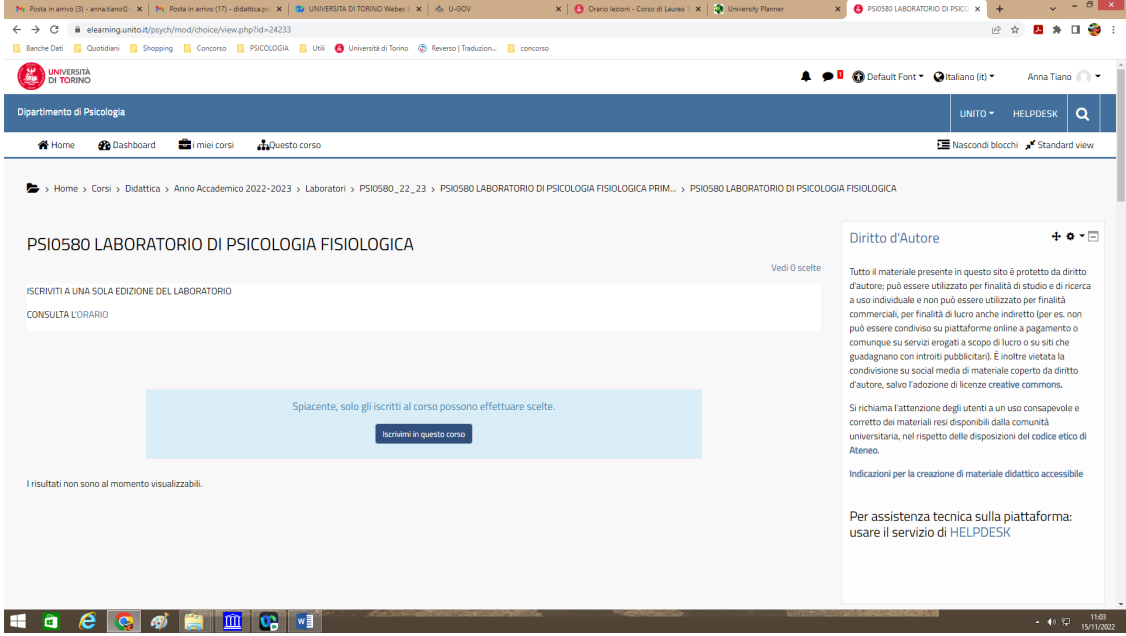

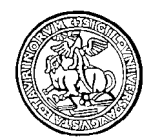

Via Verdi, 10 - 10124 Torino - Tel. 011-6702057 - Fax 011-6702082

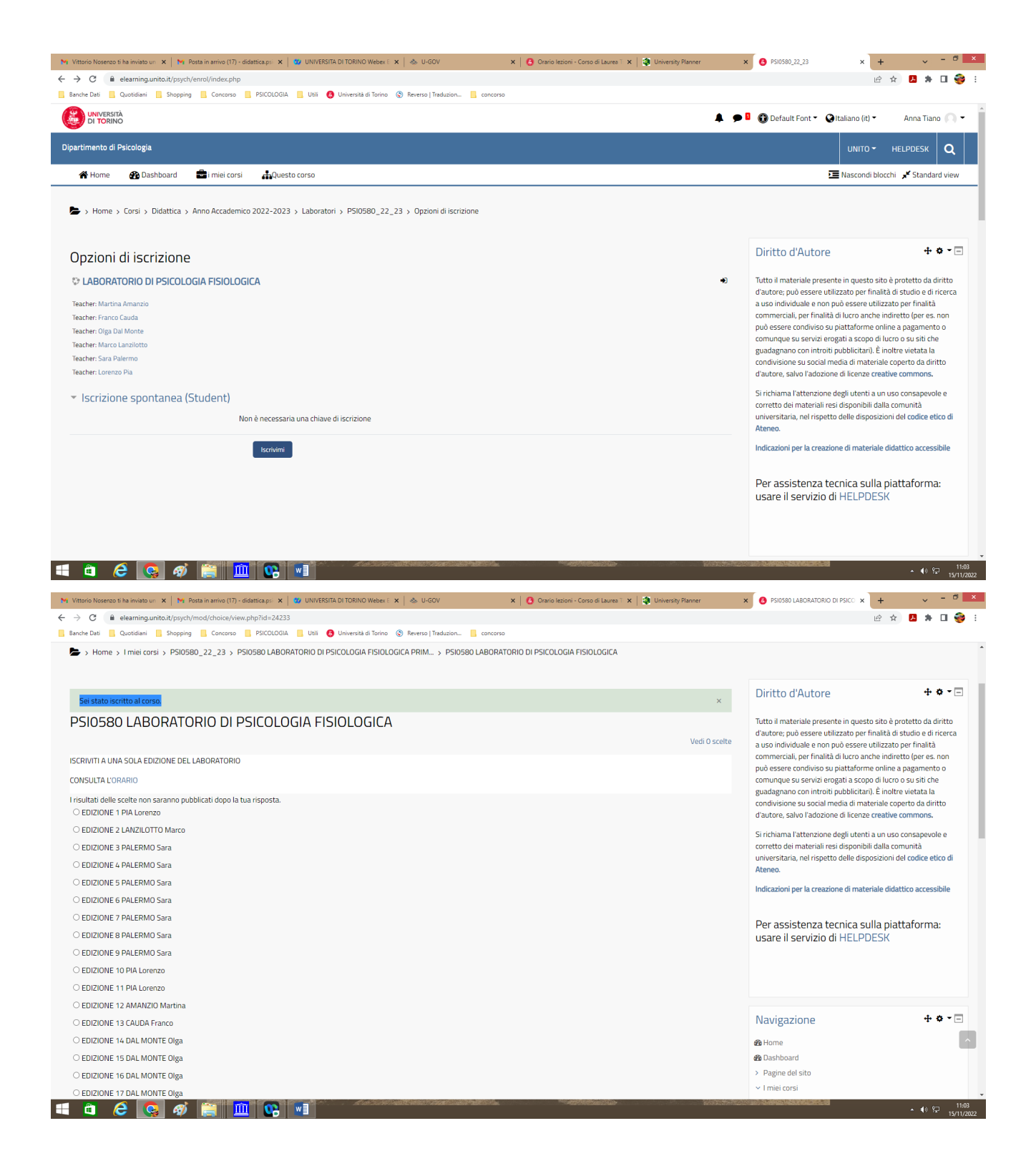

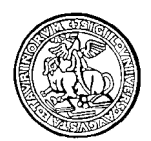

Via Verdi, 10 - 10124 Torino - Tel. 011-6702057 - Fax 011-6702082

5. Seleziona il pallino dell'edizione che ti interessa o, ove non sono previste edizioni, seleziona il pallino del laboratorio e procedi con SALVA LA MIA SCELTA (comparirà LA TUA SCELTA E' STATA SALVATA)

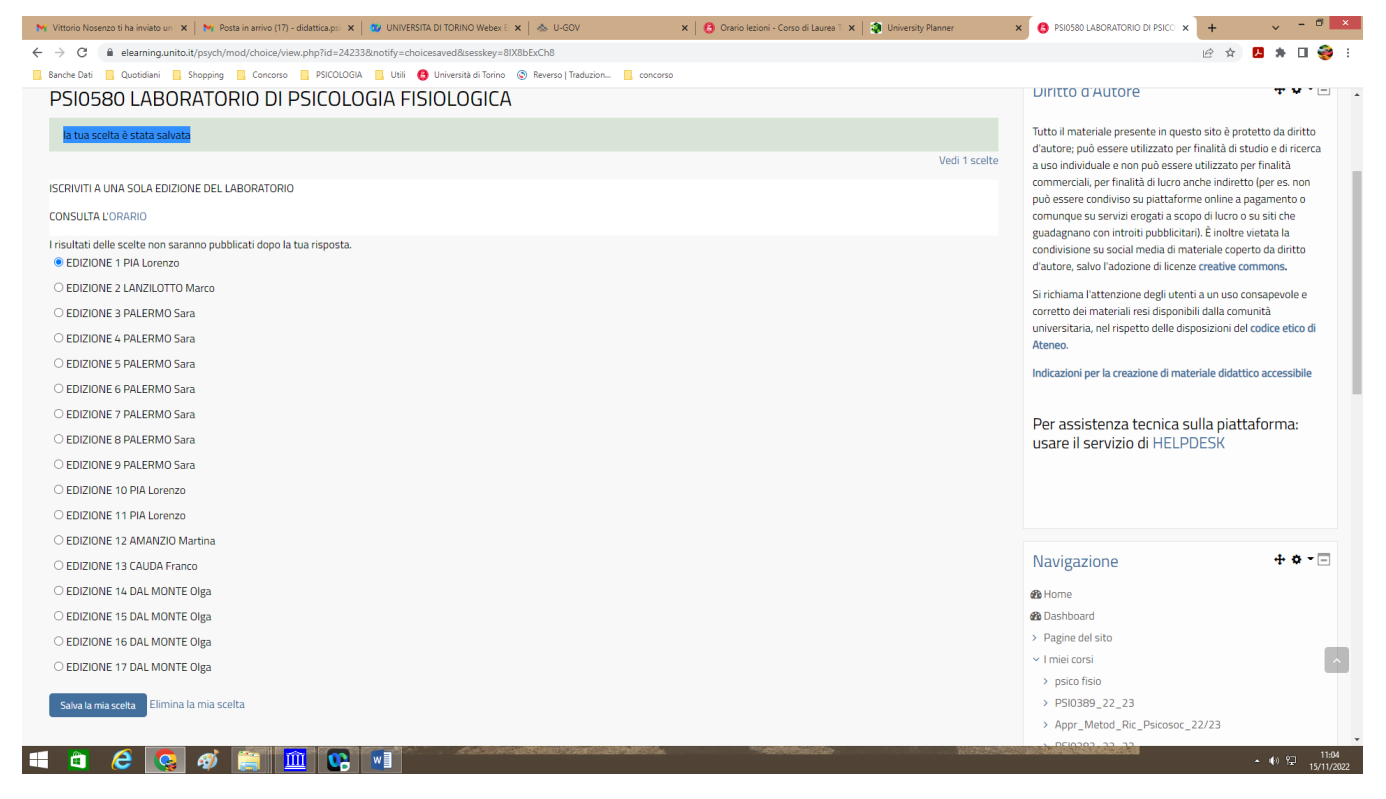

### **ATTENZIONE!!**

# **SE DECIDI DI CAMBIARE LABORATORIO O EDIZIONE DEVI CLICCARE SU "ELIMINA LA MIA SCELTA" PER LIBERARE UN POSTO.**

## **PRIMA DI ISCRIVERTI CONTROLLA [GLI ORARI PUBBLICATI](https://unito.prod.up.cineca.it/calendarioPubblico/linkCalendarioId=62e7818e050cfd002cea5a07)**

Se devi recuperare laboratori degli anni passati procedi ad iscriverti seguendo lo stesso processo. Per qualsiasi necessità puoi contattare esclusivamente l'indirizzo [didattica.psicologia@unito.it](mailto:didattica.psicologia@unito.it)

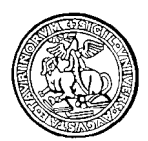

Via Verdi, 10 - 10124 Torino - Tel. 011-6702057 - Fax 011-6702082

Ti ricordiamo [le regole](https://www.triennalepsicologia.unito.it/do/home.pl/View?doc=/edu/Piano_carriera.html) previste per il tuo corso di studio. Verifica la tua coorte di riferimento.

## **PRIMO ANNO**

Laboratorio di psicologia fisiologica (PSI0580)

## **SECONDO ANNO**

Laboratorio di neuropsicologia (PSI0383)

## **TERZO ANNO**

Approccio metodologico alla ricerca psicosociale (PSI0579)